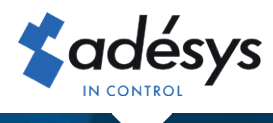

# Hoe u Connect omzet naar de nieuwe eigenaar

Octalarm Connect

Bij overname van een bedrijf is het wenselijk het lopende Octalarm Connect abonnement, na verkoop van de boedel, om te zetten naar de nieuwe eigenaar. Als oude eigenaar kunt u dat samen met de nieuwe eigenaar zelf regelen in het portal. In slechts 5 stappen is het geregeld!

#### Stap 1

Log als **oude** eigenaar met uw e-mailadres en wachtwoord in op https://portal.octalarm.com.

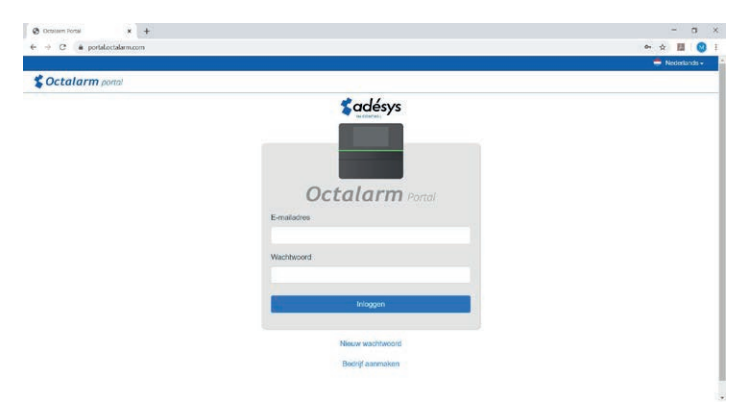

### Stap 2

Klik vervolgens op het tabblad '**Gebruikers**',

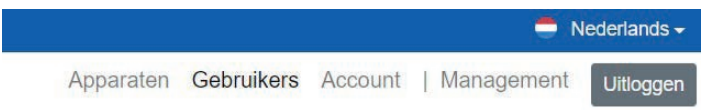

voeg de nieuwe eigenaar toe als gebruiker en geef hem beheerdersrechten:

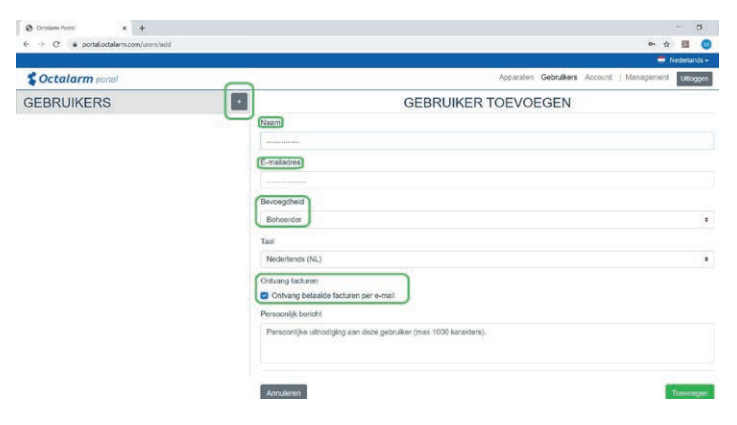

- Klik op  $\overline{a}$  om een nieuwe gebruiker toe te voegen.
- Vul de naam en het juiste e-mailadres\* in.
- *Zorg ervoor dat dit een e-mail van een persoon is en niet van een*  \* *facturatie programma.*
- Zet 'Bevoegdheid' op 'Beheerder'.
- Vink, indien gewenst, 'Ontvang betaalde factuur per e-mail' aan.
- Klik op 'Toevoegen' om de gebruiker op te slaan.
- Log uit

#### Stap 3

Log als **nieuwe** eigenaar met uw e-mailadres en wachtwoord in op https://portal.octalarm.com, klik op het tabblad '**Account**', selecteer '**Bedrijf**' en wijzig de bedrijfsgegevens.

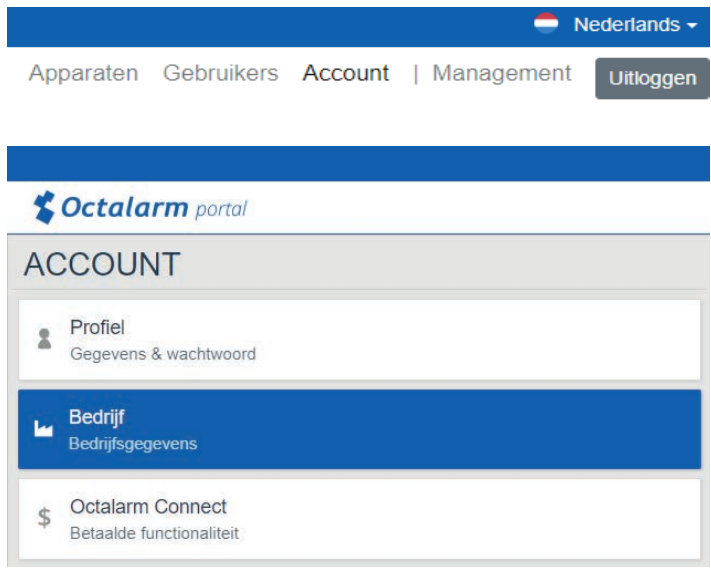

## Stap 4

Selecteer '**Octalarm Connect**' en wijzig de betaalmethode:

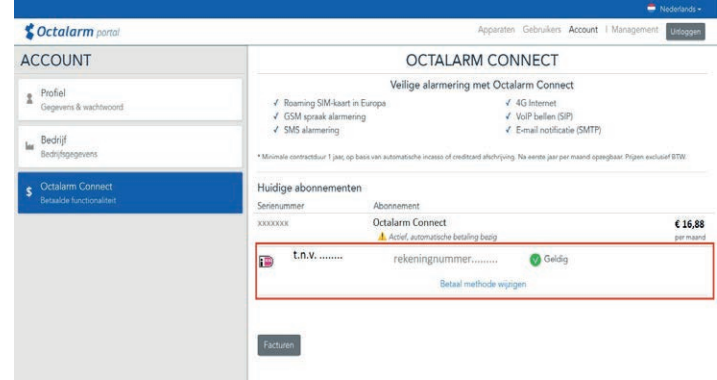

- klik onderaan op de link 'betaal methode wijzigen
- U wordt doorverwezen naar een betaalvenster om € 0,01 te betalen. Hiermee machtigt u het nieuwe rekeningnummer voor de toekomstige automatische afschrijvingen.

## Stap 5

Klik vervolgens op het tabblad '**Gebruikers**',

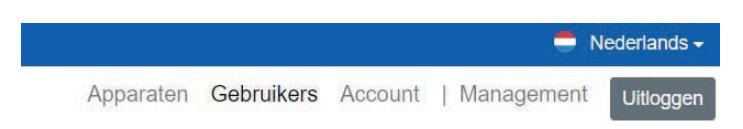

- verwijder de oude eigenaar
- verwijder eventuele oud medewerkers.

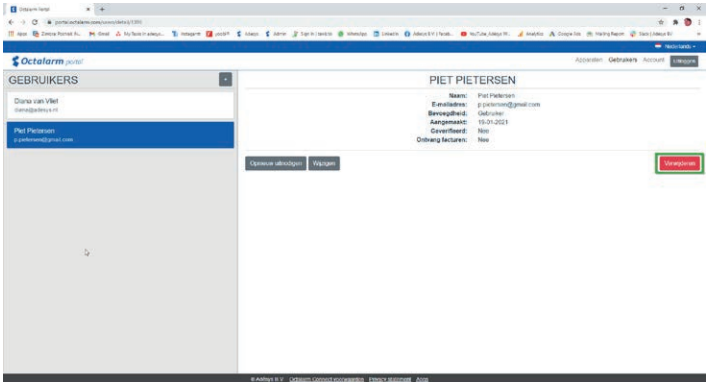

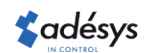